# 多角形と円をくわしく調べよう

## 実践概要

正多角形の意味を用いて作図できることを、外角 を利用したプログラミングを通して確認させるとと もに、人にとっては難しくともコンピュータであれ ば容易にできることがあることに気付かせる。

#### 使用教材(製品名)・ICT環境(OS 名等)

A

「Scratch」MIT メディアラボ 「児童用デスクトップPC(Windows)」

## 本時の流れ

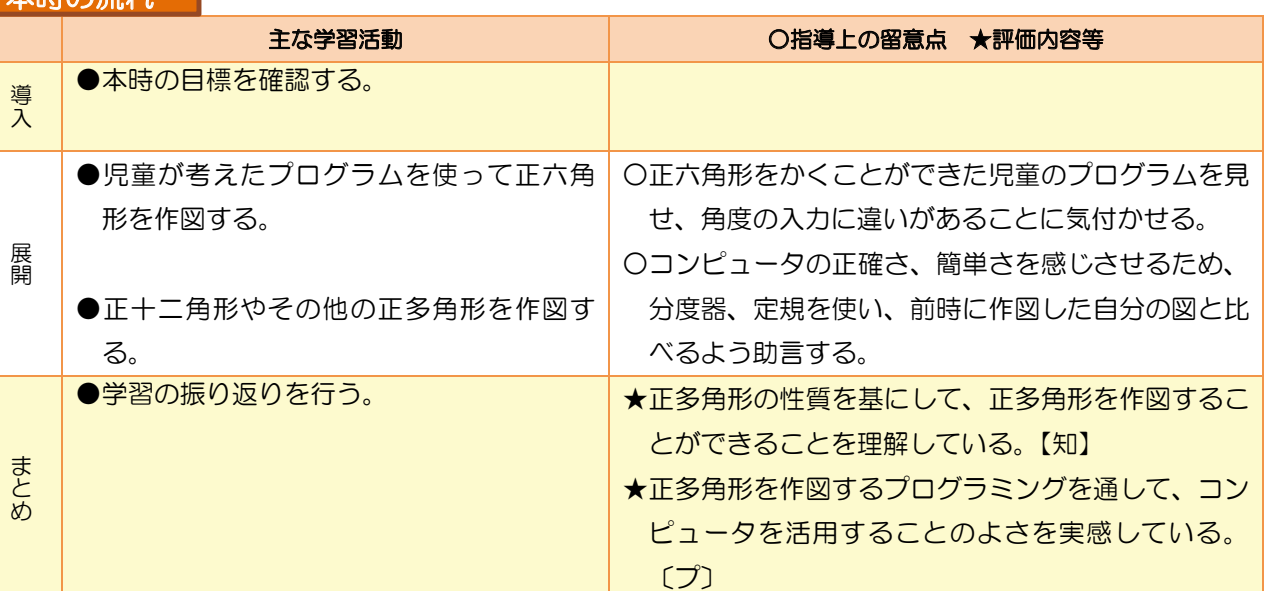

## ここに注目!(本事例のポイント)

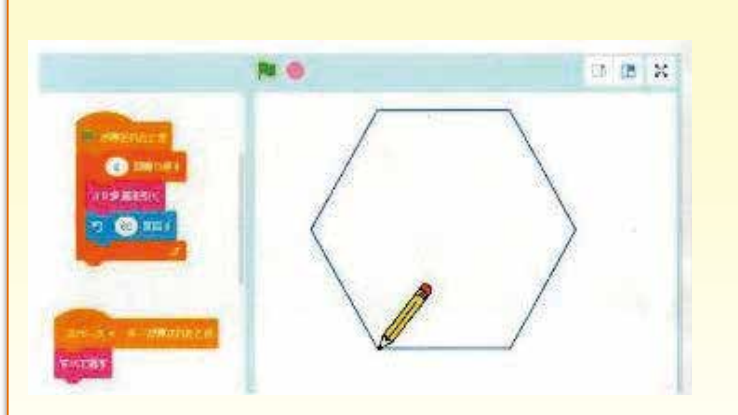

本時の問題解決に焦点化するために操作を 簡易化させることで、本来の課題と正対でき るよう工夫した。教科書で学習するものとは 異なる、回転角を使った作図方法を用いてプ ログラミングすることができた。

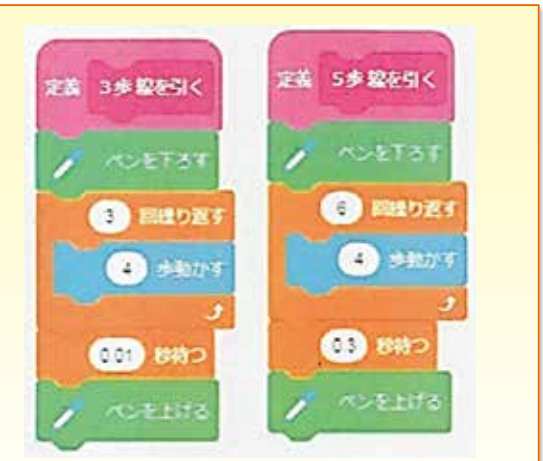

必要最低限の命令だけ示し、この中で 組合せを考えさせる。定義付けたブロッ クを作成し、児童が迷うことなくプログ ラミングできるようにした。

 $\mathbb{I}$ 

- 『『『『『『『『『『『『『『『『『『『『『『『『『『『』』』』)』 『『『『『『』』)』 『『『『』』 『『『』』 』 『『』 』 『『』 』 『『』 』 『『』 』 『『』 』 『『』 』 『『

実践事例

カリキュラム例

理論編

理論 編

理論編実践事例編カリキュラム例

カリ

キュラム

例

実践事例編